Департамент образования и науки Курганской области Государственное бюджетное профессиональное образовательное учреждение «Шумихинский аграрно – строительный колледж»

# **РАБОЧАЯ ПРОГРАММА УЧЕБНОЙ ДИСЦИПЛИНЫ**

## **«ЕН 02 ИНФОРМАТИКА»**

программа подготовки специалистов среднего звена для специальностей

## **23.02.07 «Техническое обслуживание и ремонт двигателей, систем и агрегатов автомобилей»**

на базе основного общего образования с получением среднего общего образования

г. Шумиха, 2020 г.

## УТВЕРЖДАЮ

\_\_\_\_\_\_\_\_\_\_\_\_\_\_\_ (Т.А. Букреева)

Приказ №  $\_\_\_\$ 

ОДОБРЕНА предметно – цикловой комиссией преподавателей проф дисциплин

Протокол №1 от

Председатель предметно - цикловой комиссии

\_\_\_\_\_\_\_\_\_\_\_\_\_\_\_\_\_\_\_\_\_\_/\_\_\_\_\_\_\_\_\_\_\_\_\_\_\_ /

СОСТАВИТЕЛЬ (АВТОР):

Казак Ю.Н., преподаватель, ГБПОУ «Шумихинский аграрно-строительный колледж»

РЕЦЕНЗЕНТ:

#### **СОДЕРЖАНИЕ**

## ОБЩАЯ ХАРАКТЕРИСТИКА ПРИМЕРНОЙ РАБОЧЕЙ ПРОГРАММЫ УЧЕБНОЙ ДИСЦИПЛИНЫ

СТРУКТУРА ПРИМЕРНОЙ РАБОЧЕЙ ПРОГРАММЫ УЧЕБНОЙ ДИСЦИПЛИНЫ

УСЛОВИЯ РЕАЛИЗАЦИИ ПРОГРАММЫ УЧЕБНОЙ ДИСЦИПЛИНЫ

КОНТРОЛЬ И ОЦЕНКА РЕЗУЛЬТАТОВ ОСВОЕНИЯ УЧЕБНОЙ ДИСЦИПЛИНЫ

## **ОБЩАЯ ХАРАКТЕРИСТИКА РАБОЧЕЙ ПРОГРАММЫ УЧЕБНОЙ ДИСЦИПЛИНЫ ЕН.02 ИНФОРМАТИКА**

#### **1.1. Место дисциплины в структуре основной профессиональной образовательной программы:**

Учебная дисциплина Информатика входит в Математический и общий естественнонаучный цикл обязательной части учебных циклов.

#### **1.2. Цель и планируемые результаты освоения дисциплины:**

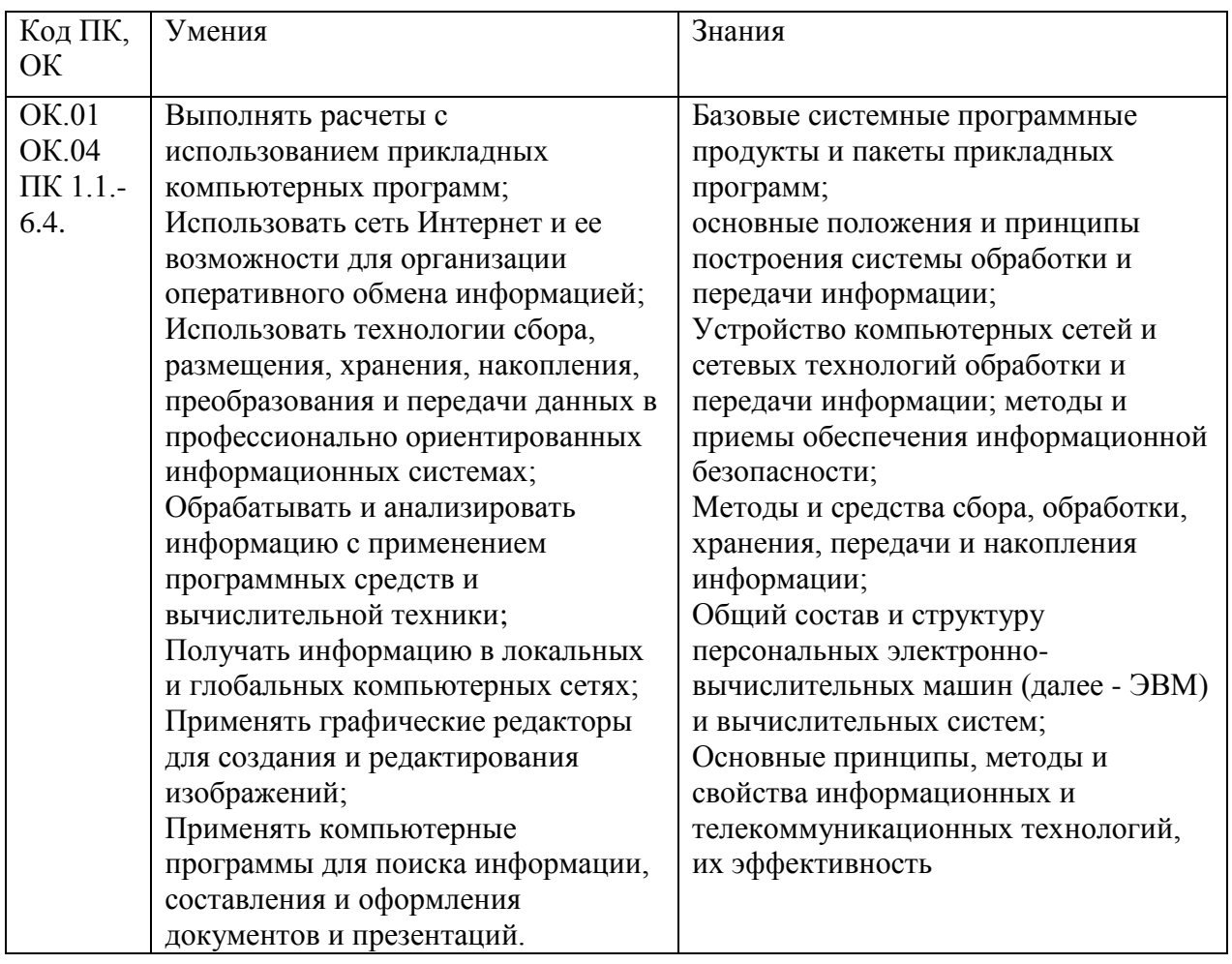

## **2. СТРУКТУРА И СОДЕРЖАНИЕ УЧЕБНОЙ ДИСЦИПЛИНЫ 2.1. Объем учебной дисциплины и виды учебной работы**

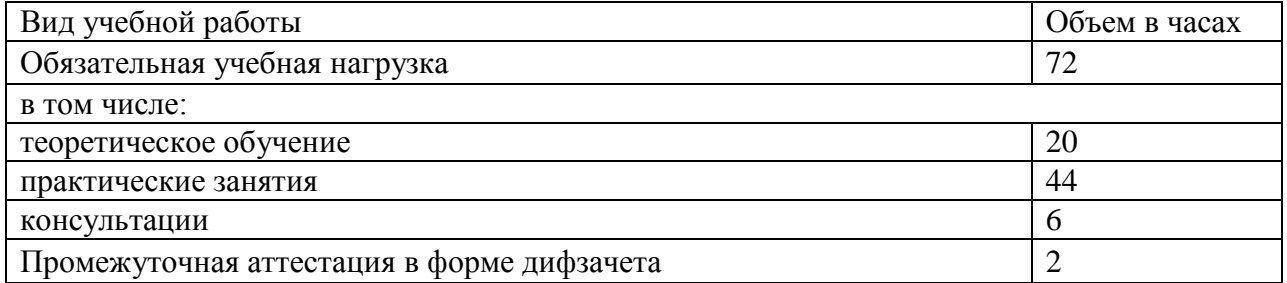

# **2.2. Тематический план и содержание учебной дисциплины**

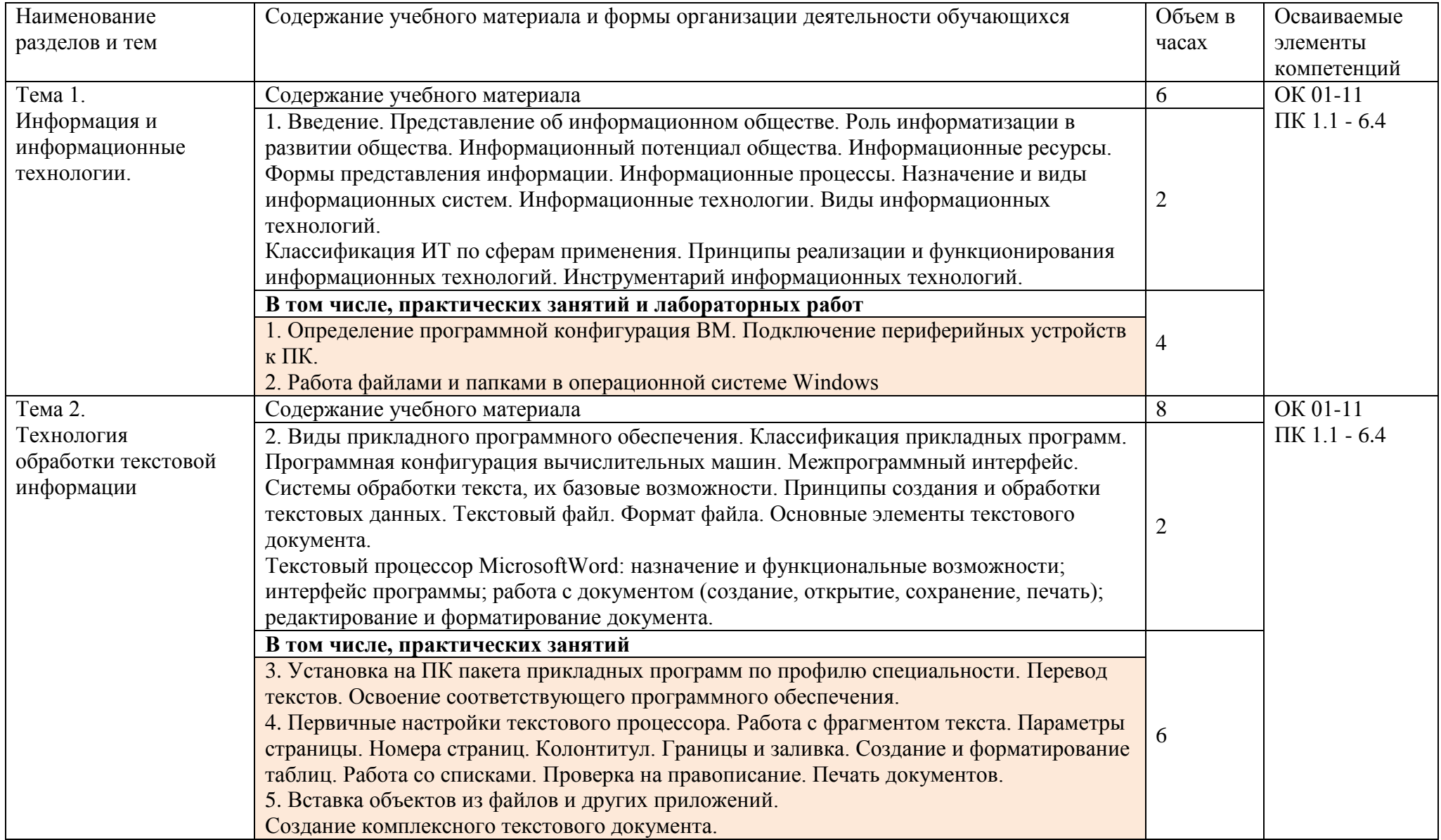

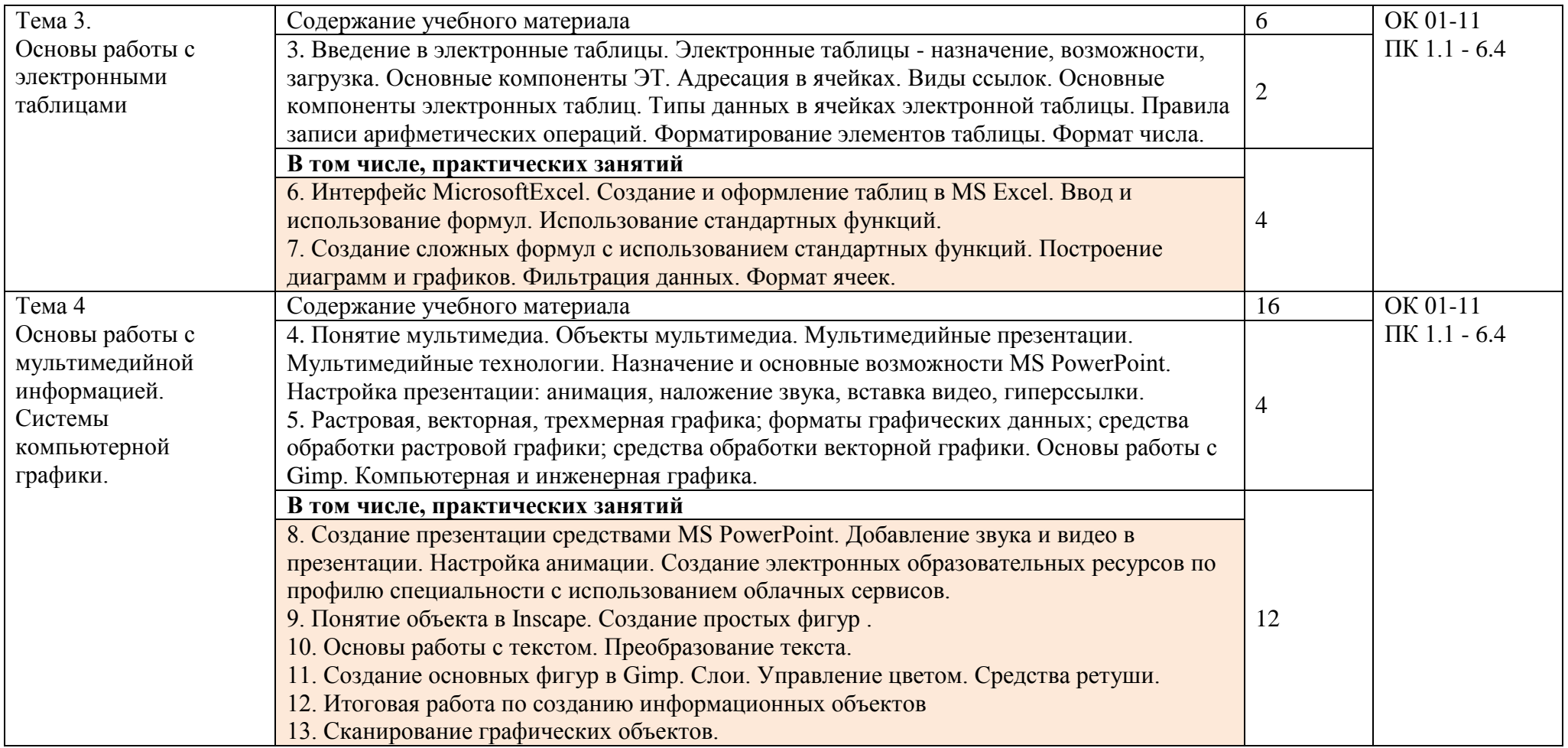

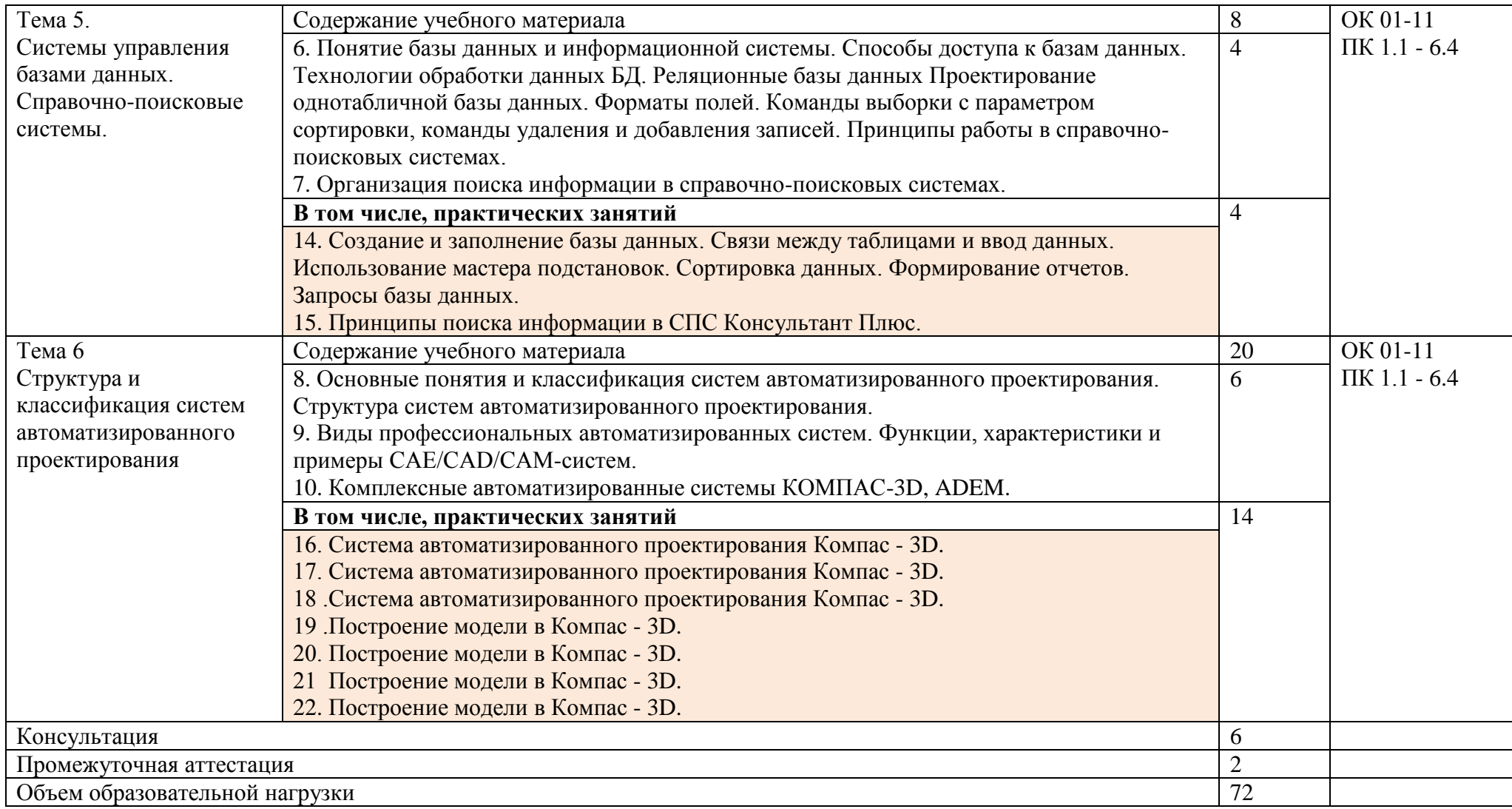

## **3. УСЛОВИЯ РЕАЛИЗАЦИИ ПРОГРАММЫ УЧЕБНОЙ ДИСЦИПЛИНЫ**

#### **3.1. Для реализации программы учебной дисциплины должны быть предусмотрены следующие специальные помещения:**

Кабинет Информатика, оснащенный оборудованием: компьютеры по количеству обучающихся; рабочее место преподавателя; комплект учебно-методической документации, и техническими средствами обучения: компьютеры с лицензионным программным обеспечением, проектор, принтер, локальная сеть с выходом в глобальную сеть, DVD.

## **3.2. Информационное обеспечение реализации программы**

Для реализации программы библиотечный фонд образовательной организации должен иметь печатные и/или электронные образовательные и информационные ресурсы, рекомендуемых для использования в образовательном процессе

- 1. Голицына О.Л., Попов И. И., Партыка Т.Л., Максимов Н.В. Информационные технологии. М: ИД «ФОРУМ» - ИНФА-М, 2016.
- 2. Горев А.Э. Информационные технологии в профессиональной деятельности (автомобильный транспорт). –М.: Юрайт, 2016. – 271 с.
- 3. Фуфаев Э.В. Пакеты прикладных программ: учебное пособие для студентов средне профессионального образования. М.: Издательский центр «Академия» 2013.

## **Электронные издания (электронные ресурсы)**

1.Информатика и информационные технологии: конспект лекций. [Электронный ресурс]. - Режим доступа: http://fictionbook.ru

2.Современные тенденции развития компьютерных и информационных технологий: [Электронный ресурс]. - Режим доступа: http://www.do.sibsutis.ru

3.Электронный учебник "Информатика" [Электронный ресурс]– Режим доступа: http://vovtrof.narod.ru

# 4. КОНТРОЛЬ И ОЦЕНКА РЕЗУЛЬТАТОВ ОСВОЕНИЯ УЧЕБНОЙ ДИСЦИПЛИНЫ

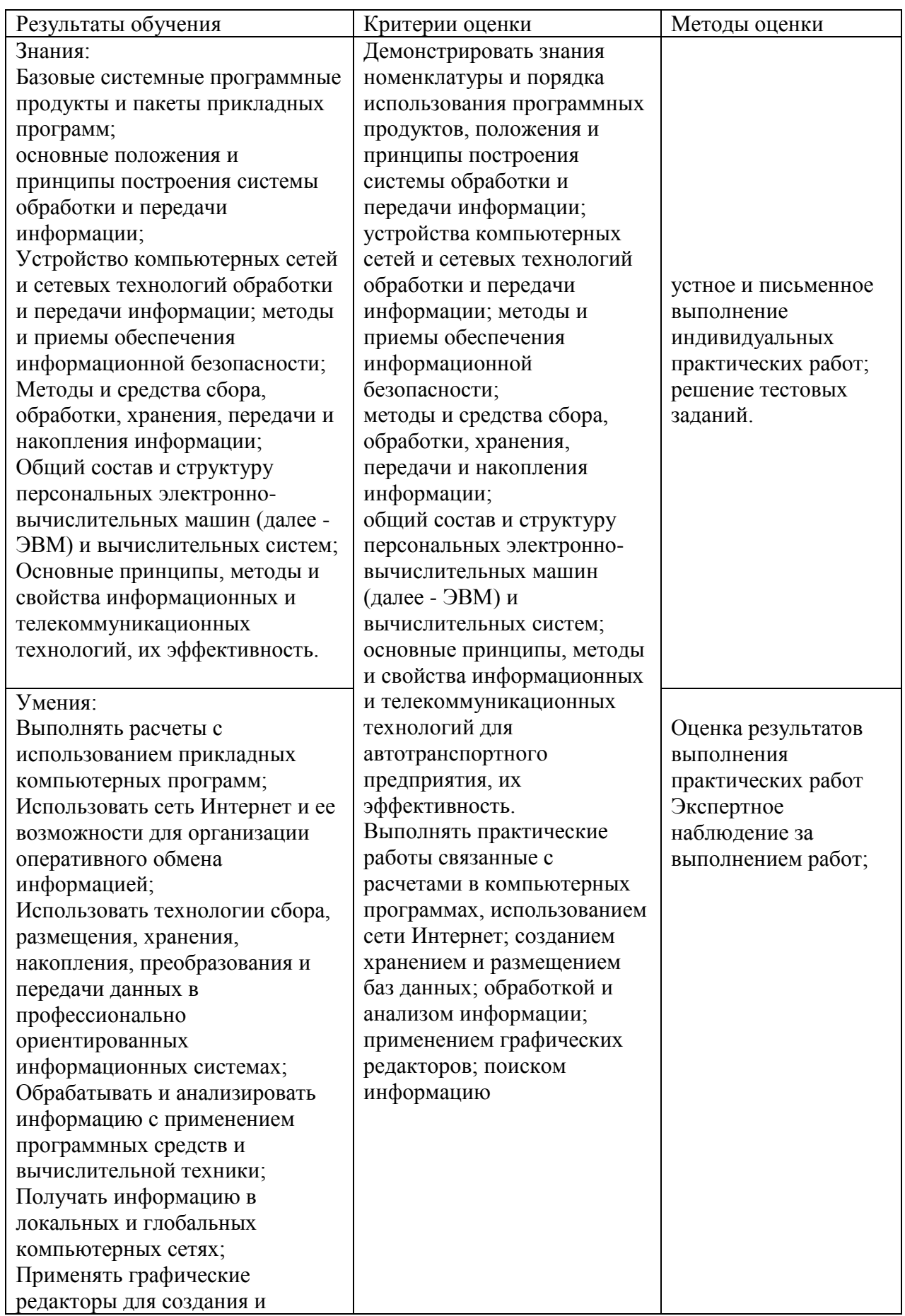

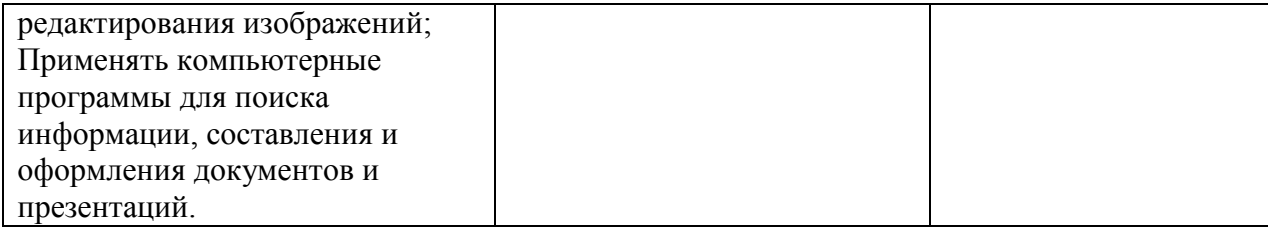

Департамент образование и науки Курганской области Государственное бюджетное профессиональное образовательное учреждение «Шумихинский аграрно-строительный колледж»

> Утверждаю Заместитель директора по УР: Еремеева ВА.\_\_\_\_\_\_\_\_\_\_\_\_ «  $\rightarrow$  2020 г.

# **КОНТРОЛЬНО - ИЗМЕРИТЕЛЬНЫЕ МАТЕРИАЛЫ ПО УЧЕБНОЙ ДИСЦИПЛИНЕ**

## **ЕН 02. ИНФОРМАТИКА**

программа подготовки специалистов среднего звена по специальности

## **23.02.07 «Техническое обслуживание и ремонт двигателей, систем и агрегатов автомобилей»**

г. Шумиха, 2020

#### 1. Пояснительная записка

#### 1.1. Область применения

Контрольно-измерительные материалы предназначены для контроля и оценки образовательных достижений обучающихся, освоивших программу учебной дисциплины ЕН 02 «Информатика» для специальностей: 23.02.07 «Техническое обслуживание и ремонт двигателей, систем и агрегатов автомобилей»

### 1.2. Требования к результатам обучения:

### В результате освоения учебной дисциплины обучающийся должен уметь:

- √ Выполнять расчеты с использованием прикладных компьютерных программ;
- √ Использовать сеть Интернет и ее возможности для организации оперативного обмена информацией;
- Использовать технологии сбора, размещения, хранения, накопления, преобразования и передачи данных в профессионально ориентированных информационных системах;
- Обрабатывать и анализировать информацию с применением программных средств и вычислительной техники:
- Получать информацию в локальных и глобальных компьютерных сетях;
- Применять графические редакторы для создания и редактирования изображений;
- Применять компьютерные программы для поиска информации, составления и оформления документов и презентаций.

## В результате освоения учебной дисциплины обучающийся должен знать:

- Базовые системные программные продукты и пакеты прикладных программ;
- основные положения и принципы построения системы обработки и передачи информации;
- Устройство компьютерных сетей и сетевых технологий обработки и передачи информации; методы и приемы обеспечения информационной безопасности;
- Методы и средства сбора, обработки, хранения, передачи и накопления информации;
- Общий состав и структуру персональных электронно-вычислительных машин (далее ЭВМ) и вычислительных систем:
- √ Основные принципы, методы и свойства информационных и телекоммуникационных технологий, их эффективность

#### 1.3. Формы контроля

Промежуточная аттестация проходит в форме дифференцированного зачета.

Условия выполнения задания

- 1. Место (время) выполнения задания учебная аудитория
- 2. Максимальное время выполнения задания: 40 минут

3. Источники информации, разрешенные к использованию на дифференцированном зачете, оборудование - компьютер.

#### **Задания для дифференцированного зачета**

На дифференцированный зачет по дисциплине «Информатика» выносятся следующие виды заданий: теоретический и практический. Вес теоретического вопроса составляет до 10 баллов, практическое задание оценивается до 20 баллов.

#### **Критерии оценивания заданий**

Промежуточная аттестация (дифференцированный зачет) оценивается в 30 баллов.

**« Отлично» «25-30 баллов»** - студент полностью справился с заданием:

полностью раскрыта тема;

выполнил практическое задание;

применяет средства ИКТ, демонстрируя стандартные операционные умения;

самостоятельно выбирает информационные источники соответствующие заданной цели. **«Хорошо» «20-25 баллов»-** студент справился с заданием с замечаниями:

полностью раскрыта тема;

имеются незначительные неточности;

выполнил практическое задание;

демонстрирует понимание полученной информации.

**«Удовлетворительно» «15-20 баллов»** студент частично справился с заданием:

тема раскрыта частично;

1-2 ошибки в выполнении практического задания;

не осознает недостатка и информации и ее необходимости для решения задачи;

испытывает затруднения в применении средств ИКТ при создании новой информации;

**« Не удовлетворительно» «менее 15 баллов»** - студент выполнил менее 50% заданий.

#### **Теоретические вопросы, выносимые на дифференцированный зачет**

- **1.** Информация. Свойства информации. Виды информации. Действия над информацией. Единицы измерения информации.
- 2. ПК основные характеристики устройств.
- 3. Структурная организация и принципы функционирования персональных компьютеров.
- 4. Архитектура компьютера.
- 5. Центральные устройства.
- 6. Функциональные характеристики ПК.
- 7. Устройства хранения информации. Основные внешние устройства ПК. Классификация программного обеспечения.
- 8. Виды программного обеспечения. Системное и прикладное программное обеспечение.
- 9. Понятие об операционной системе. Назначение операционной системы.
- 10. Операционная система МS DOS.
- 11. Операционная система Windows.
- 12. Файлы и их имена. Размещение и хранение информации в файлах.
- 13. Каталоги, адрес файла (путь к файлу). Поиск файлов, шаблоны файлов.
- 14. Способы передачи информации.
- 15. Классификация и возможности текстовых процессоров.
- 16. Обзор современных текстовых процессоров. Основы работы в текстовом процессоре.
- 17. Классификация и возможности графических процессоров.
- 18. Основы работы в электронных таблицах MS Excel.
- 19. Поиск, сортировка и фильтрация данных. Форматирование и печать электронной таблицы.
- 20. Средства графики в Excel. Дополнительные возможности.
- 21. Основные понятия реляционных баз данных.
- 22. Этапы создания реляционной базы данных. Создание базы данных для автомобильной организации.

#### Перечень практических заданий

Задание 1. Создать схему отражающую процесс аудита в упрощенном варианте

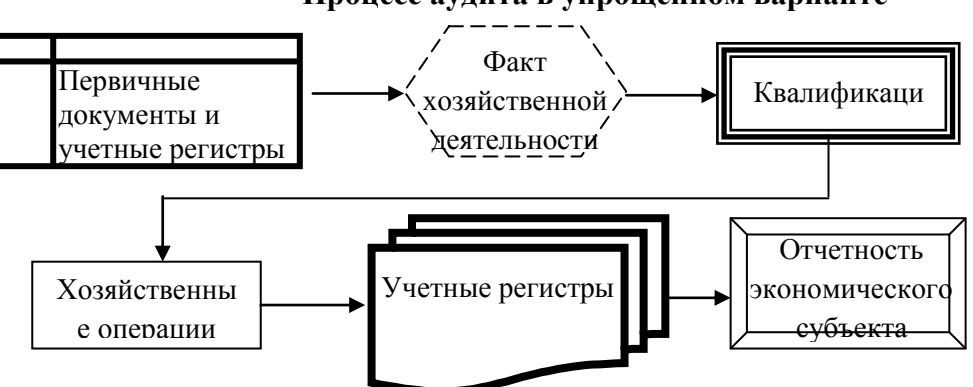

Процесс аудита в упрощенном варианте

Задание 2. Создать шаблон-форму анкеты персональных данных по образцу

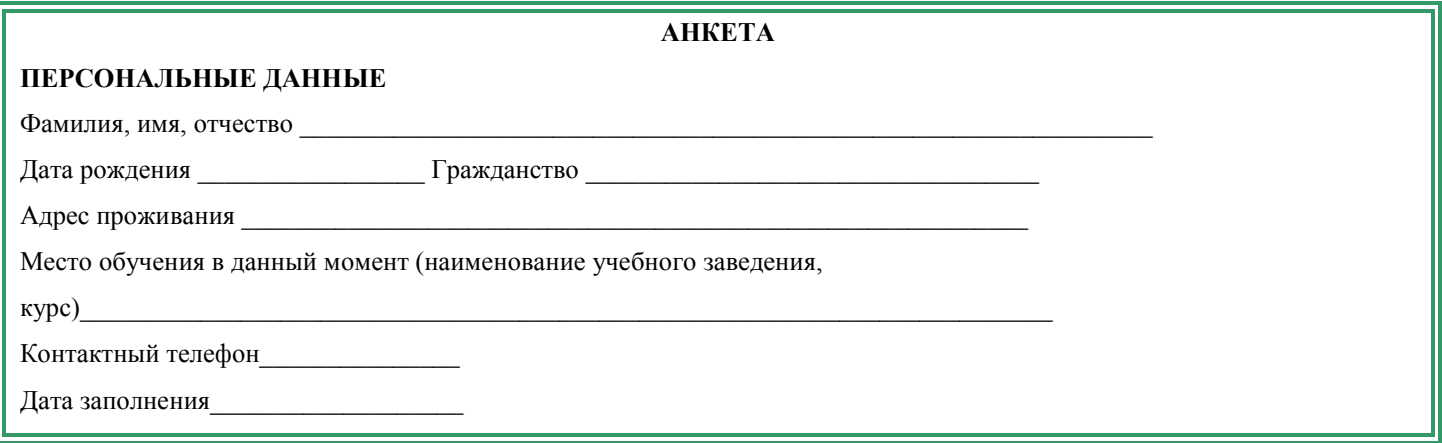

#### Задание 3-9. Создать графические объекты средствами графических редакторов

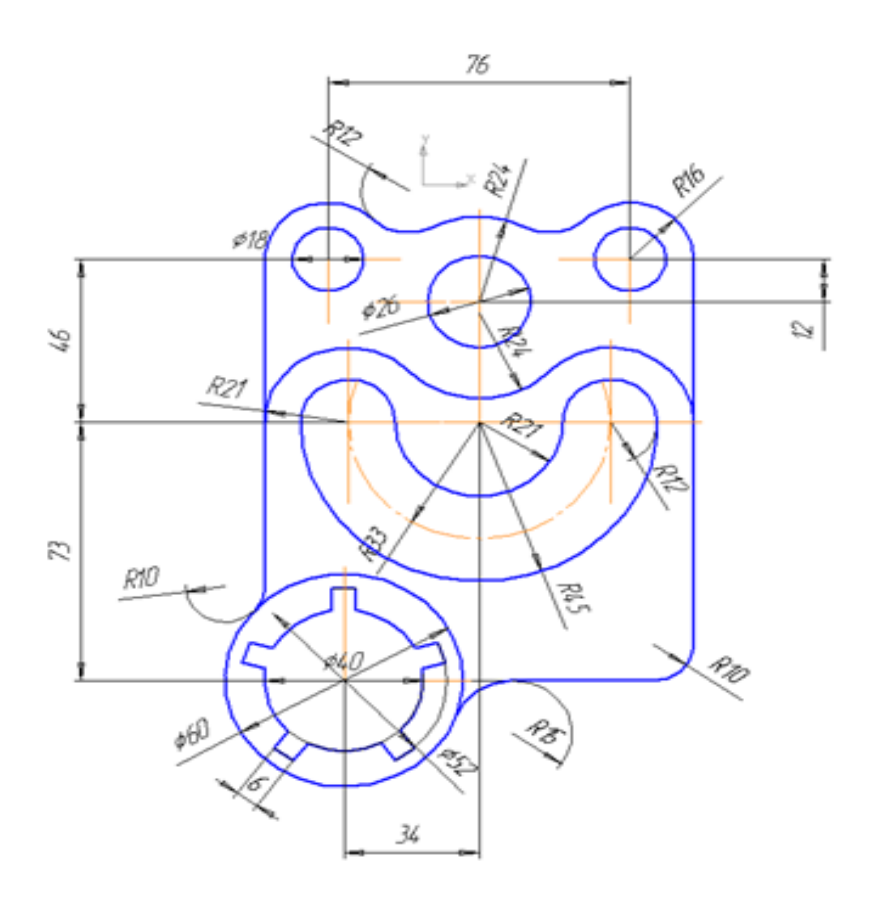

**Задание 10.** Построить и заполнить таблицу «Анализ продаж», произвести расчеты, фильтрацию по цене, ниже 9300 руб., построить гистограмму отфильтрованных значений изменения выручки по видам продукции.

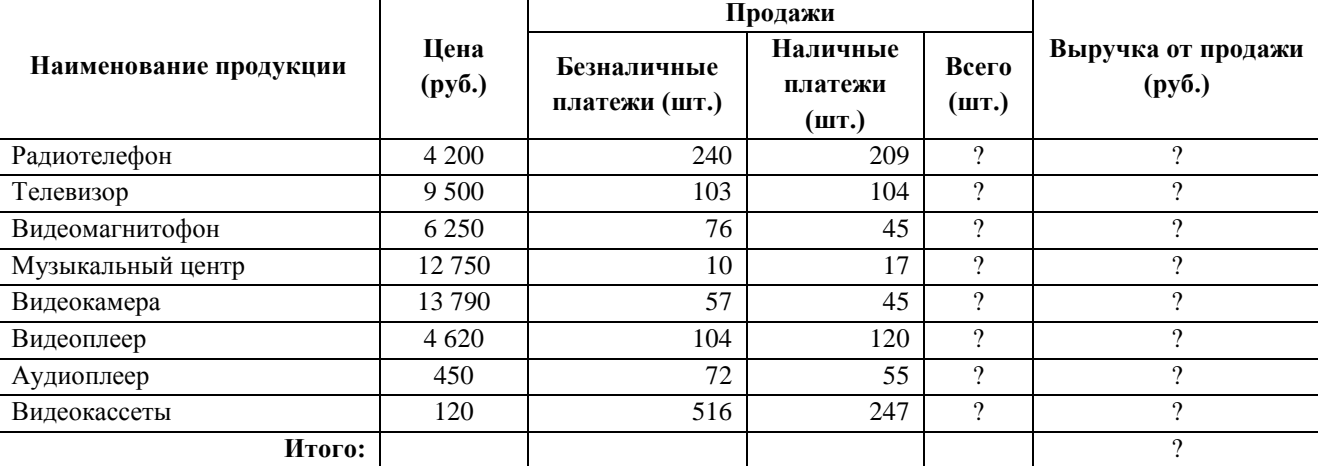

#### **АНАЛИЗ ПРОДАЖ продукции фирмы "Интертрейд" за текущий месяц**

#### *Максимальные продажи* ? ? ?

#### *Минимальные продажи* ? ? ?

По результатам расчета построить круговую диаграмму суммы продаж

#### **Задание12. Финансовая сводка за неделю.**

Создать таблицу финансовой сводки за неделю, произвести расчеты.

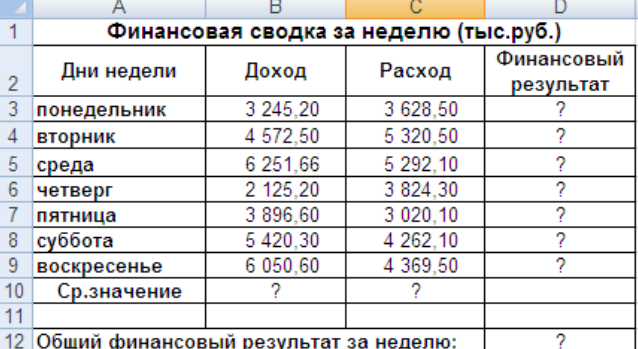

1. Отрицательные значения финансового результата выделить красным цветом.

2. Построить линейчатую диаграмму изменения финансового результата.

3. Лист назвать «Результат 1».

4. Скопировать содержимое листа «Результат 1» на новый лист Скопированному листу присвойте имя «Результат 2»

5. Произвести фильтрацию значений дохода, превышающих 4200 руб. в листе «Результат 2». **Задание 11.Численность работников**

По данным о численности работников научных организаций (тыс. чел.) в России за 2000—2005 гг. произвести расчеты и построить графики численности работников по категориям Формула для расчета столбца «Прочие»:

Прочие = Всего работников - Специалисты – Вспомогательный персонал.

Добавить линию тренда и составить прогноз изменения численности специалистов на три года вперед.

#### **Задание 12. Стоимость автомобилей**

Построить линейчатую диаграмму изменения стоимости автомобилей в зависимости от года выпуска. Добавить линейную и логарифмическую линии тренда. Определить, какой вид линии тренда дает более реальный прогноз. Определить примерную стоимость автомобилей 1998 и 1997 гг. выпуска

#### **Стоимость автомобилей разных лет выпуска**

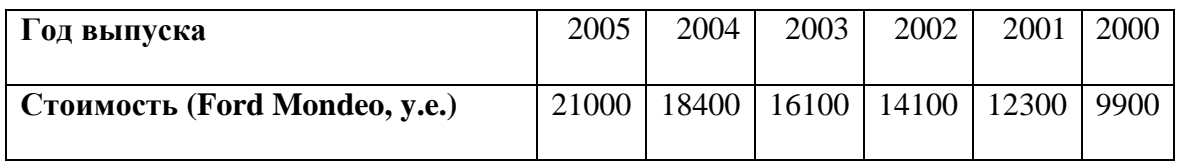

#### **Задание 13.** Создайте таблицу в СУБД Access

| <b>HOMEP</b> | <b>ABTOP</b>   | <b>НАЗВАНИЕ</b>    | ПОЛКА |
|--------------|----------------|--------------------|-------|
| 0001         | Беляев А.Р.    | Человек-амфибия    |       |
| 0002         | Кервуд Д.      | Бродяги севера     |       |
| 0003         | Тургенев И. С. | Повести и рассказы |       |
| 0004         | Олеша Ю.К.     | Избранное          |       |
| 0005         | Беляев А.Р.    | Звезда КЭЦ         |       |
| 0006         | Тынянов Ю.Н.   | Кюхля              |       |
| 0007         | Толстой Л.Н.   | Повести и рассказы |       |
| 0008         | Беляев А.Р.    | Избранное          |       |

**Задание 14.** Создайте таблицу в СУБД Access

| <b>ABTOP</b>   | <b>CTPAHA</b> | ГОДЫ ЖИЗНИ |
|----------------|---------------|------------|
| Беляев А. Р.   | Россия        | 1884-1942  |
| Кервуд Д.      | <b>CIIIA</b>  | 1878-1927  |
| Тургенев И. С. | Россия        | 1818-1883  |
| Олеша Ю. К.    | Россия        | 1899-1960  |
| Тынянов Ю. Н.  | Россия        | 1894-1943  |
| Толстой Л. Н.  | Россия        | 1828-1910  |

**Задание 15.** Создайте таблицу в СУБД Access

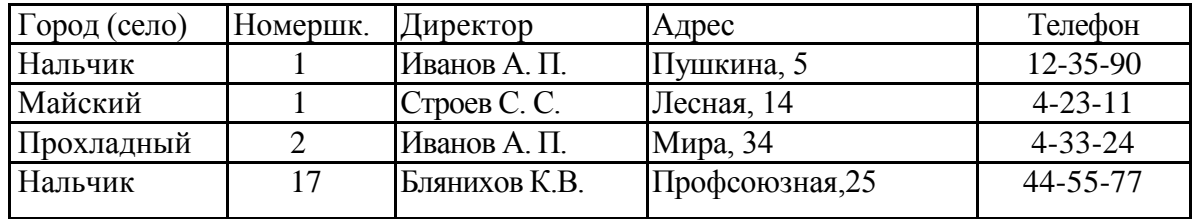

**Задание16.** Создайте таблицу в СУБД Access, отсортировать данные столбца Фамилия по возрастанию

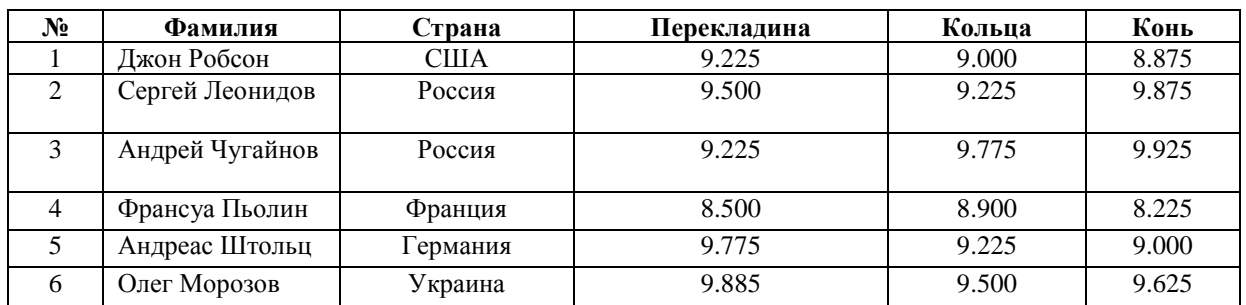

#### **Таблица БД «Спортивная гимнастика»**

#### **Задание 17. Выполнить в WORD**

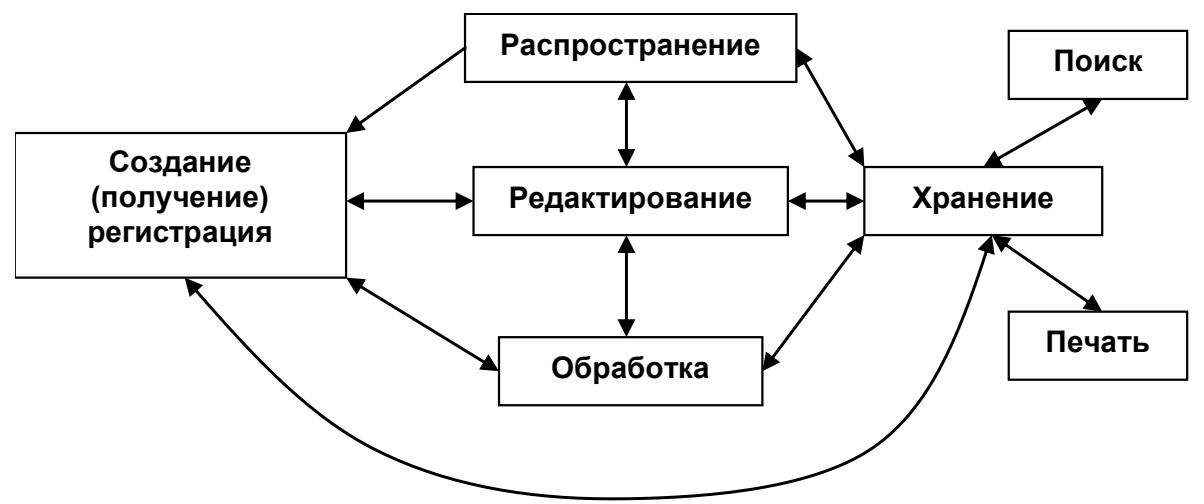

#### **Задание 18.**

- 1. В первой строке указать заголовок «Личный бюджет», в следующей ввести подзаголовок «Понедельный доход»
- 2. В ячейку В2 ввести 150 (сумма расходов на неделю)
- 3. Составить таблицу показывающую понедельные расходы на личный бюджет.

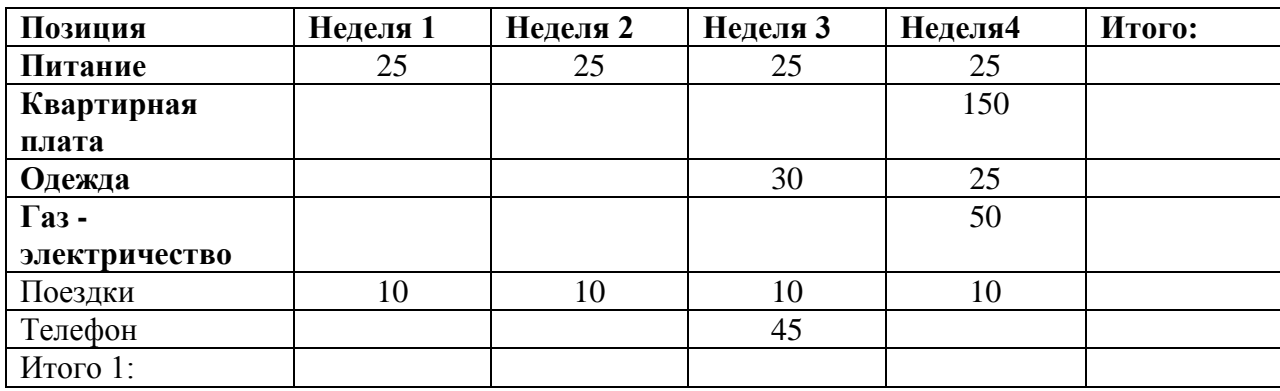

#### Залание 19

Создайте текстовый документ, включающий формулы и таблицу

$$
\begin{aligned}\n\left[|x+2| = x+2, & ecu & x \ge -2, \\
\left[|x-2| = 2-x, & ecu & x \ge 2.\right]\n\end{aligned}\n\quad\n\begin{aligned}\n\arg\left(\frac{z_1}{z_2}\right) &= \varphi_1 - \varphi_2 \\
\frac{x_2}{z_2} &= \varphi_1 - \varphi_2\n\end{aligned}
$$
\n
$$
\sqrt[n]{z} = \sqrt[n]{r} \left(\cos\frac{\varphi + 2\pi k}{n} + i\sin\frac{\varphi + 2\pi k}{n}\right)
$$
\n
$$
i^{123} + (1-i)^6 - (1+i)^8
$$

| Таблица БД «Спортивная гимнастика» |                    |              |                         |       |       |  |  |
|------------------------------------|--------------------|--------------|-------------------------|-------|-------|--|--|
| N <sub>2</sub>                     | Фамилия            | Страна       | Перекладина Кольца Конь |       |       |  |  |
| 1                                  | Джон Робсон        | <b>CIIIA</b> | 9.225                   | 9.000 | 8.875 |  |  |
| 2                                  | Сергей<br>Леонидов | Россия       | 9.500                   | 9.225 | 9.875 |  |  |
| 3                                  | Андрей<br>Чугайнов | Россия       | 9.225                   | 9.775 | 9.925 |  |  |
| 4                                  | Франсуа<br>Пьолин  | Франция      | 8.500                   | 8.900 | 8.225 |  |  |
| 5                                  | Андреас<br>Штольц  | Германия     | 9.775                   | 9.225 | 9.000 |  |  |
| 6                                  | Олег Морозов       | Украина      | 9.885                   | 9.500 | 9.625 |  |  |

Задание 20. Создайте простейшую базу данных.

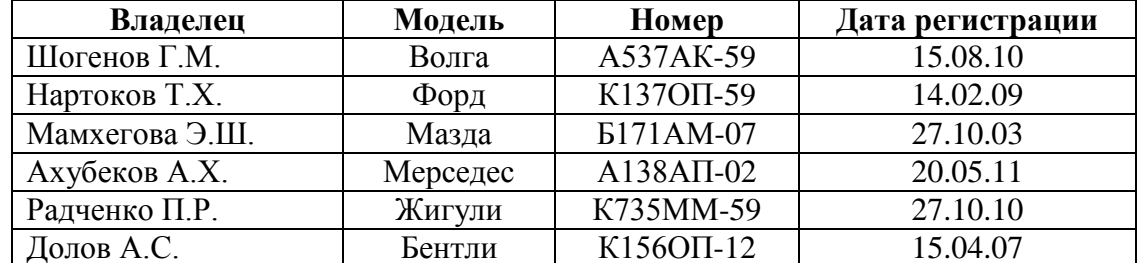

Задание 21. Набрать памятку в Word «Напишите предложения по одному разу в столбик,

нумеруя арабскими цифрами», используя нумерованный список.

- 1. Н<sub>3</sub>РО<sub>4</sub> формула ортофосфорной кислоты;
- 2.  $CO<sub>2</sub>$  углекислый газ (оксид углерода);
- 3. СН<sub>3</sub>СООН формула уксусной кислоты;
- 4. СаСО<sub>3</sub> разновидность кальция;
- 5. С<sub>6</sub>Н<sub>12</sub>О<sub>6</sub> формула глюкозы;
- 6. СН<sub>3</sub>СН<sub>2</sub>СН<sub>2</sub>СООН формула масляной кислоты;
- 7. С<sub>2</sub>Н<sub>5</sub>ОН формула медицинского спирта;
- 8. Мощность автомобильного двигателя 120 л. с. (87 кВт), длина машины 2,7 м;
- 9. Одна тонна нефти эквивалентна 230 м $^3$  газа;
- 10. Показатель рН может колебаться в пределах 5,7-9,12;
- 11. Полный объем водохранилища Чиркейской ГЭС 280 млн м<sup>3</sup>;
- 12. Размеры здания  $1270 \times 1670$  см, а высота 2590 см;
- 13. Стабильность частоты цезиевого стандарта  $10^{-13}$ ;
- 14. Температура комнатного аквариума от 20 до 24° С.

#### **Задание № 22. Создать документ по образцу**

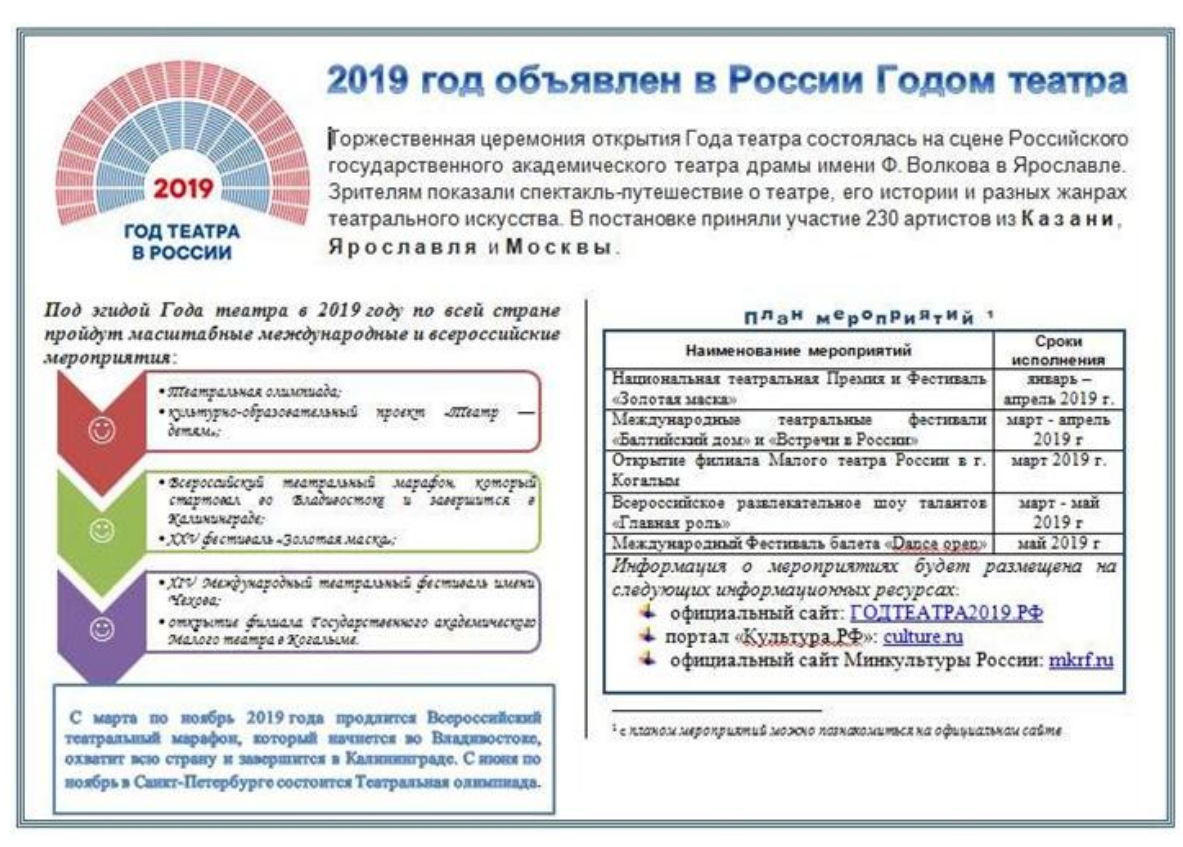

**Задание № 23. Создать документ по образцу**

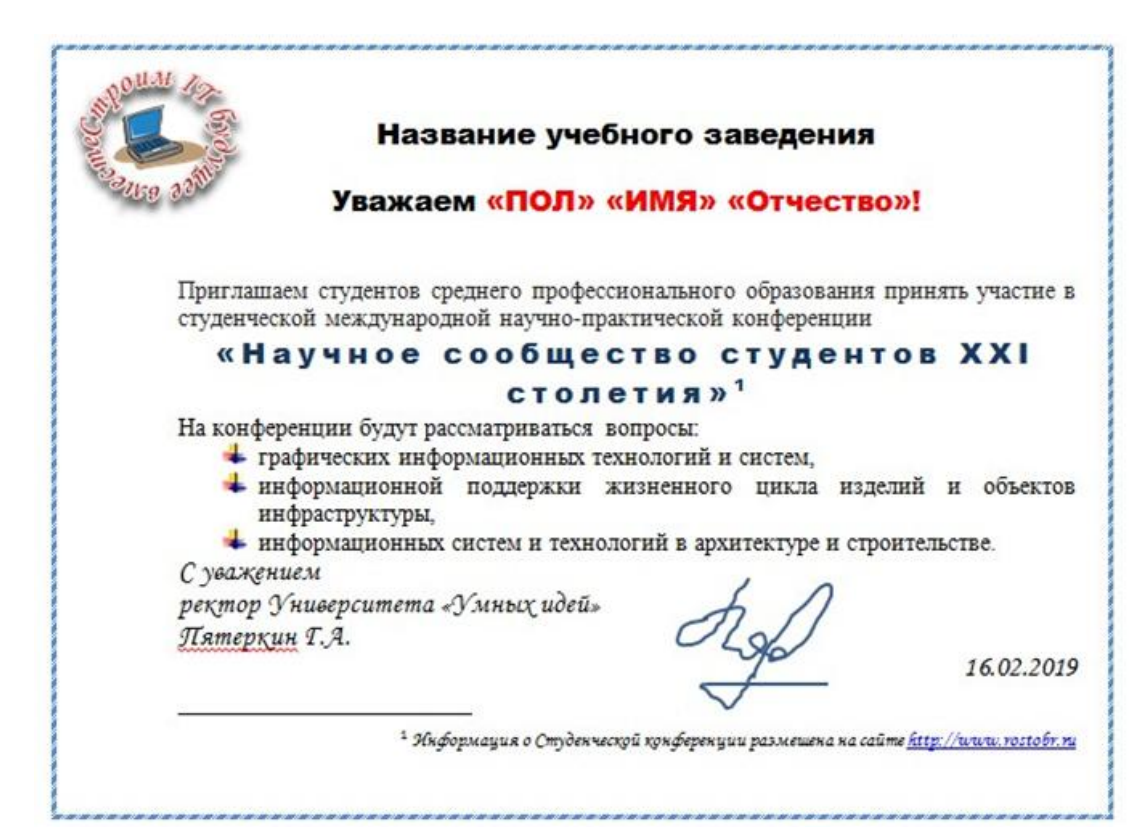

#### **Задание № 24. Выполнить вычисления и оформить таблицу по образцу**

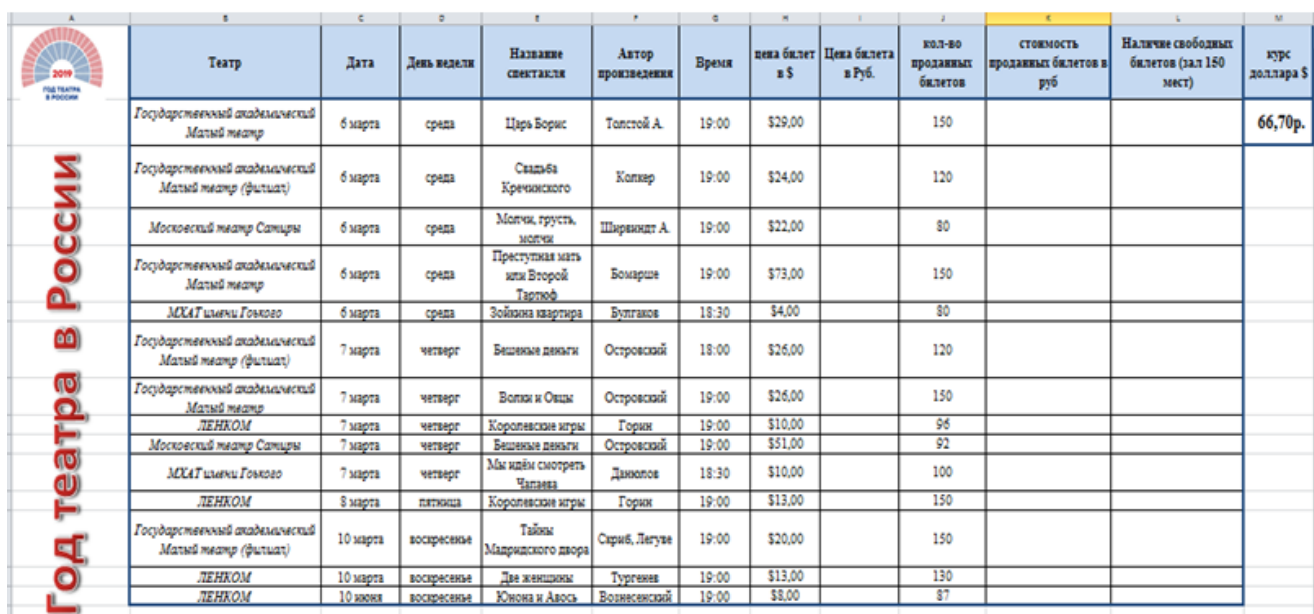

# **ПЕРЕЧЕНЬ ПРАКТИЧЕСКИХ ЗАДАНИЙ**

## **Текстовый процессор**

1.Создайте таблицу по данному образцу. По данным таблицы постройте диаграмму производства продукции молокозавода за 2003 год. Опишите действия.

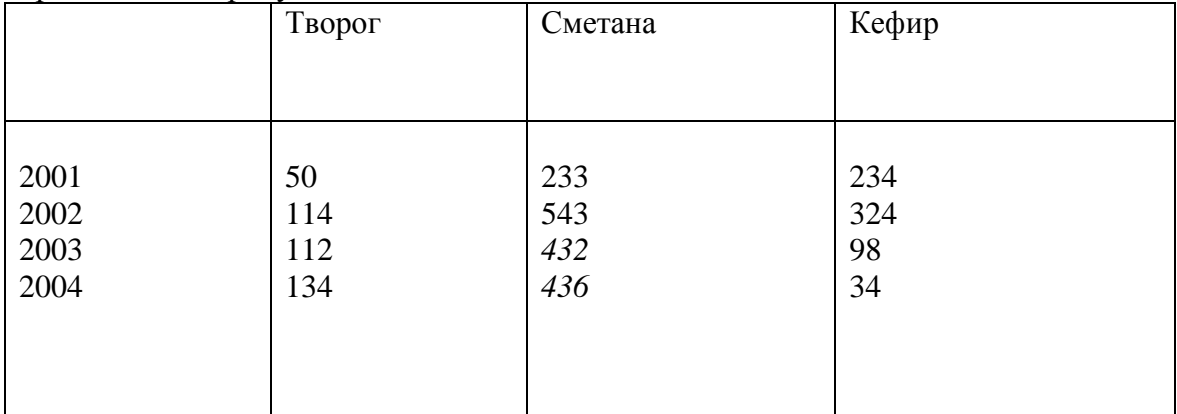

2. В текстовом редакторе наберите математическое выражение. Опишите последовательность действий.

$$
\left| \left( 3x(7x+2) + \frac{x^2 + 4x - 5}{x^3 + 7x + 9} \right) \right| \le 2x + 8
$$
  

$$
\left| \frac{2x^2 - 7x - 3}{5x - 2} + \left( \frac{5x - 4}{3x^2 + x - 7} \right) \right|
$$

3. Создайте на рабочем столе текстовый документ. Вставьте в документ таблицу заданного образца:

Опишите последовательность действий.

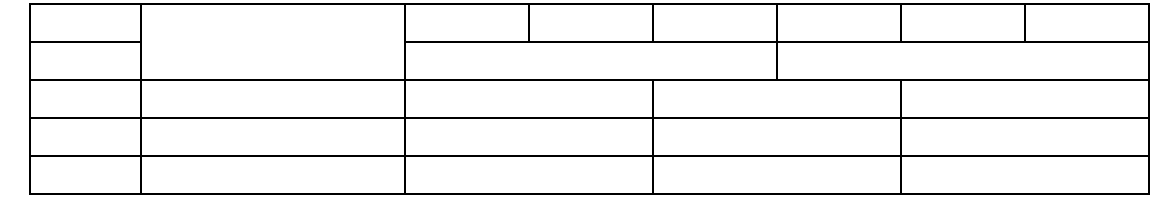

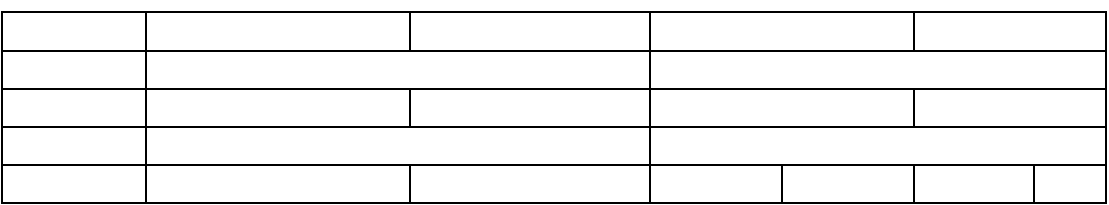

4. В текстовом редакторе создайте и заполните таблицу. Опишите последовательность действий.

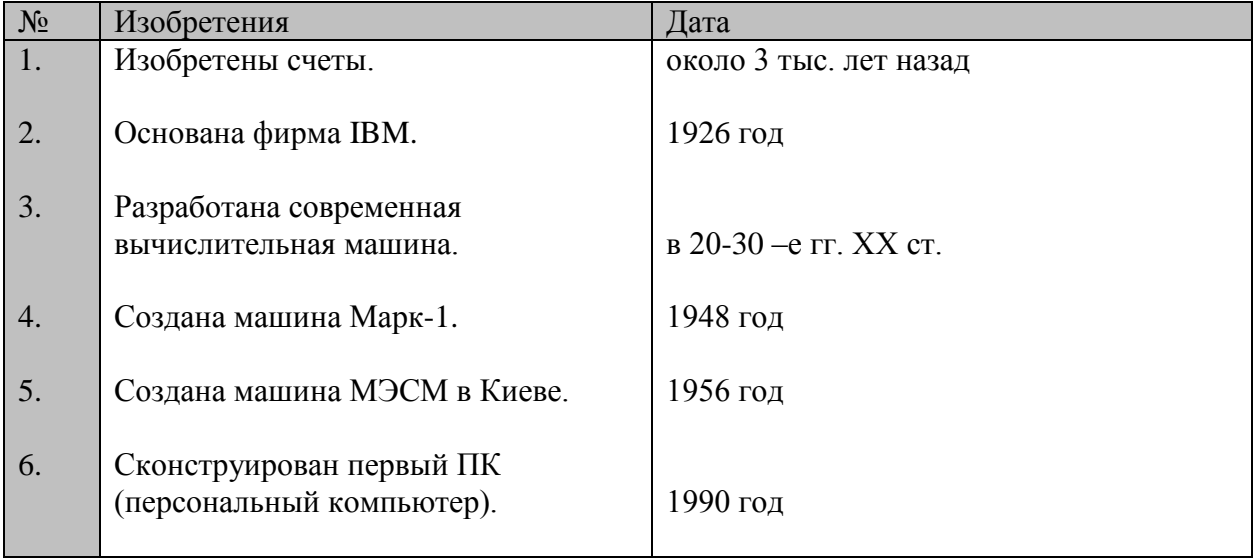

#### Электронные таблицы

1. В табличном процессоре Excel постройте график функции cos x.

2. В табличном процессоре Excel построить таблицу. Опишите действия.

Результаты метеорологических наблюдений за апрель 2020 года в Москве

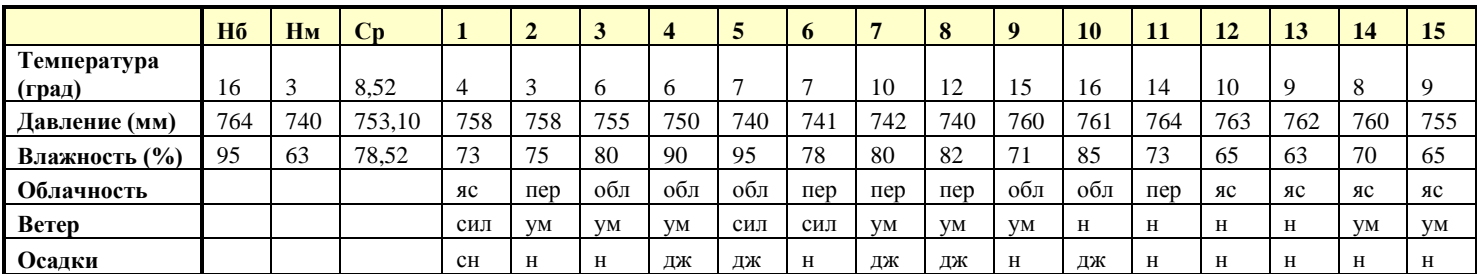

3. Заготовьте таблицу по образцу в табличном процессоре, заполните и произведите расчёты. Опишите последовательность действий.

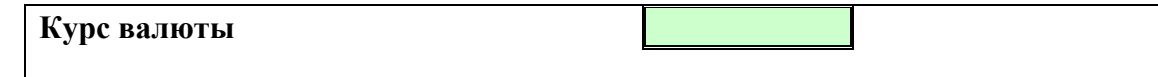

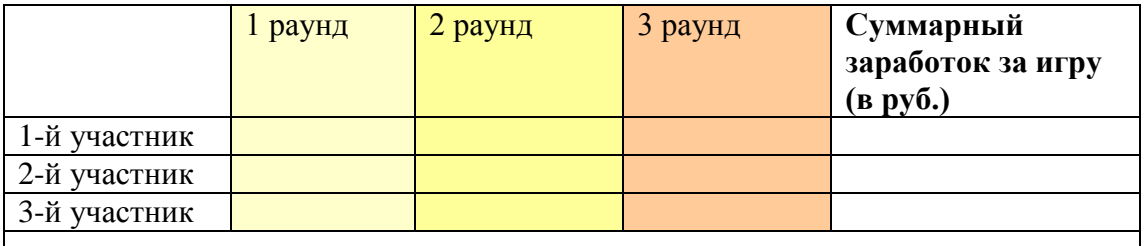

4. В табличном процессоре Excel создайте таблицу. По данным таблицы постройте гистограмму. Опишите последовательность действий.

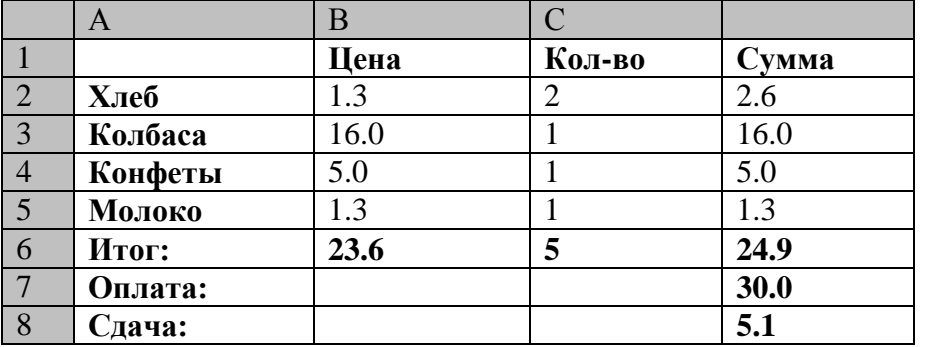

Постройте круговую диаграмму по данным таблицы . Опишите действия.

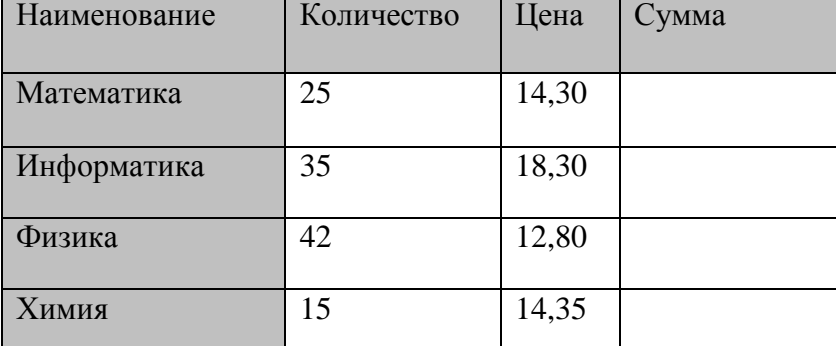

5. В табличном процессоре создайте и заполните таблицу. Опишите действия.

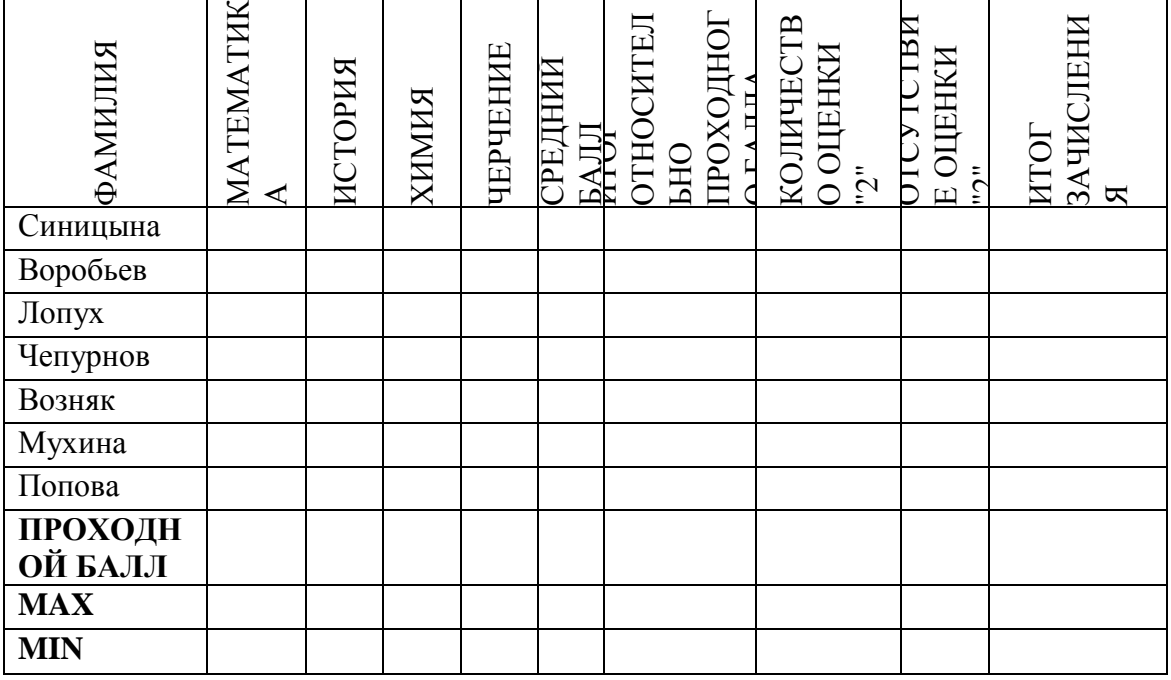

6. В табличном процессоре постройте круговую диаграмму для таблицы. Опишите последовательность действий.

| Полезные ископаемые | Обеспеченность в % |  |  |
|---------------------|--------------------|--|--|
| Нефть               |                    |  |  |
| Газ                 | 22                 |  |  |
| Уголь               | 95                 |  |  |
| Железная руда       | 140                |  |  |
| Ртуть               | 250                |  |  |
| Соль поваренная     | 150                |  |  |
| Цементное сырье     | 100                |  |  |